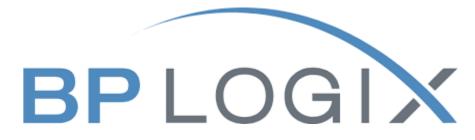

# **Academic Staff Contract Renewal Form**

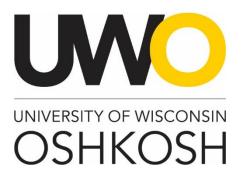

**Revision History** 

| Date         | Revision       |
|--------------|----------------|
| July 2, 2021 | Guide Creation |

## Introduction

The Office of Human Resources has implemented this system in order to automate the Academic Staff contract renewal process. This training guide focuses on the following actions in BP Logix:

- 1. How to create and submit an Academic Staff Contract Renewal Form (ASCRF)
- 2. How to view and check on the status of the form

## Access within the System

Each user on campus has been categorized into a particular user group, which provides them certain permissions in the BP Logix system. Please see below for a brief overview of access granted to different types of users:

| Role      | Access Level                                                                                   |
|-----------|------------------------------------------------------------------------------------------------|
| Requestor | Allowed to enter an Academic Staff Contract Renewal Form and view forms they have<br>submitted |
| Approver  | Allowed to review and approve Academic Staff Contract Renewal Forms assigned to them           |

## **Modes of Training**

The recruitment team in the Office of Human Resources understands that every individual has a different learning style. Please see below for the various modes of training offered on this piece of the BP Logix system:

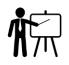

If you would like to have an in-person or Microsoft Teams meeting with a member of the recruitment team to walk you through creating an Academic Staff Contract Renewal Form, please contact the <u>college/department recruitment and hiring</u> <u>contact</u> for your area or call the Office of Human Resources at 920-424-1166 and schedule a time for this meeting.

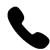

If you would like to have a member of the recruitment team walk you through creating an Academic Staff Contract Renewal Form over the phone, please contact the <u>college/department recruitment and hiring contact</u> for your area or call the Office of Human Resources at 920-424-1166.

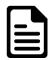

If you feel comfortable solely using this training guide to create your Academic Staff Contract Renewal Form, this is acceptable. Please know that a member of the recruitment team may reach out to you if there are any follow up items up for discussion.

## **Homepage Tips**

When you log in to BP Logix, you should see a homepage similar to this one. Please familiarize yourself with the options on this page.

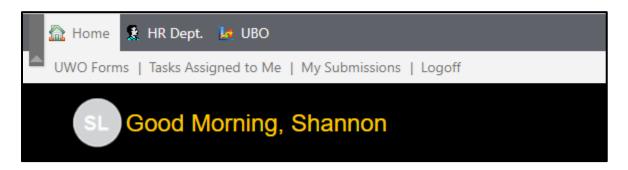

- 1. UWO forms The BP Logix system will be used for multiple forms across campus. This tab lists all the forms you have access to submit.
- 2. Tasks assigned to me Requests listed here require your review and approval.
- 3. My submissions All active and complete requests you have made can be viewed here.
- 4. Logoff Use this link to ensure you securely log out of the system.

#### Step 1: Log into BP Logix

To log into the BP Logix system, you may follow the link below:

#### uwosh.bplogix.net

Your username and password is pre-set as your NetID.

### Step 2: Navigate to the Academic Staff Contract Renewal Form

From your home page, click on "UWO Forms". This will display all the forms you have access to. Click on Academic Staff Contract Renewal Form.

| UWO Forms   Tasks Assign    | UWO Forms Tasks Assigned to Me   My Submissions   Logoff                                                                                                    |  |  |  |  |  |  |
|-----------------------------|----------------------------------------------------------------------------------------------------|--|--|--|--|--|--|
| ⊿ 📫 UWO                     | Launch an Application                                                                                                    |  |  |  |  |  |  |
| HR - Office Human Resource  |                                                                                                    |  |  |  |  |  |  |
| Academic Staff Contrac      | ·                                                                                                    |  |  |  |  |  |  |
| Personnel Transaction F     | Academic Staff Contract Renewal Form - As a supervisor, please complete this form to indicate renewal or nonrenewal of employee.                                                              |  |  |  |  |  |  |
| IT - Information Technology | Personnel Transaction Form - Employee Separation, FTE Change, Funding Change, Overload/Lump Sum payment, Perm/Temp Base Adjustment, or University Staff Project Extension of Employment Date. |  |  |  |  |  |  |
|                             |                                                                                                    |  |  |  |  |  |  |

## Step 3: Fill in form

Fill in all the required information on the form for your request.

| Academic Contract Renewal for Mickey                            | / Mouse                             |                    |
|-----------------------------------------------------------------|-------------------------------------|--------------------|
| Employee (Recipient):                                           | Mickey Mouse×                       |                    |
| Job Title:                                                      | Actor, Professor<br>bpl-5@uwosh.edu |                    |
| HRS Employee ID:                                                | 12121212                            |                    |
| HRS Employee Record Number:                                     |                                     |                    |
|                                                                 |                                     |                    |
| Campus:                                                         | Oshkosh 🔻                           |                    |
| College or Department Name:                                     | HUMAN RESOURCES                     | <b>•</b> (F301600) |
|                                                                 |                                     |                    |
| Cycle Period:                                                   | May 🔻                               |                    |
| Discours indicate Malais and an an in                           |                                     |                    |
| Please indicate if this employee is<br>recommended for renewal: | Yes 🔻                               |                    |
|                                                                 |                                     |                    |
| Recommended contract length:                                    | One Year 🔻                          |                    |

#### Helpful tips

Anything marked in red is a required field and must be filled in. The system will not push forward the request until all required fields are complete.

### Step 4: Submit for approval

Complete the approval section and click "Submit" to submit your request. You will receive an automatic email from the system acknowledging the request you have submitted.

| Academic Contract Renewal for Mickey Mo                         | ouse                              |   |                   |
|-----------------------------------------------------------------|-----------------------------------|---|-------------------|
|                                                                 | Mickey Mouse×<br>Actor, Professor |   |                   |
| HRS Employee ID:<br>HRS Employee Record Number:                 | bpl-5@uwosh.edu<br>12121212       |   |                   |
| Campus:                                                         | Oshkosh 🔻                         |   |                   |
| College or Department Name:                                     | HUMAN RESOURCES                   | ▼ | (F301600 <b>)</b> |
| Cycle Period:                                                   | May 🔻                             |   |                   |
| Please indicate if this employee is<br>recommended for renewal: | Yes 🔻                             |   |                   |
| Recommended contract length:                                    | One Year 🔻                        |   |                   |
| Supervisor:                                                     | Holly Shea ×                      | ] |                   |
| Director or Asst./Assoc. Vice Chancellor:                       | Shawna Kuether×                   |   |                   |
| Vice Chancellor:                                                | James Fletcher×                   |   |                   |
| Upload Document(s)                                              |                                   | 7 |                   |
| Submit Scancel Changes                                          |                                   |   |                   |

#### Helpful tips

The form has prepopulated approver names based on the College or Department name selected. In most cases, these names should not be changed.

The form will automatically pull the employee's job title, HRS employee ID, and email address. Generally, these fields will not need to be manually changed, unless an employee has more than one position on campus. The form will pull the employee's title from their primary job.

### How to view active and/or completed submissions

You can view your requests at any time by clicking on the "My Submissions" link from your home page:

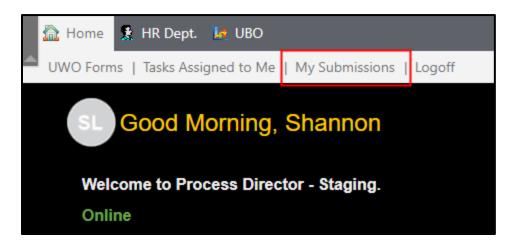

You can use the following search fields and drop down menus to filter your requests:

| My Submissio                                         | ons (3 items)                                                                                 |               |                         |                                             |  |  |  |
|------------------------------------------------------|-----------------------------------------------------------------------------------------------|---------------|-------------------------|---------------------------------------------|--|--|--|
| Create Date >=<br>Create Date <=<br>Process Status = | Active V                                                                                      | ~             | Q Search                |                                             |  |  |  |
| Name                                                 | Name                                                                                          |               |                         |                                             |  |  |  |
| PTF Overload/                                        | 📄 PTF Overload/Lump Sum payment Shannon Lemke 1234 Submitted On 3/4/2021 1:35 PM              |               |                         |                                             |  |  |  |
| PTF Permanent                                        | PTF Permanent/Temporary Base Adjustment Shannon Lemke 87243545 Submitted On 3/4/2021 12:05 PM |               |                         |                                             |  |  |  |
| PTF Employee                                         | Separation (Resign                                                                            | ation/Retirer | ment/Termination) Shann | on Lemke 1234 Submitted On 3/3/2021 3:48 PM |  |  |  |
|                                                      |                                                                                               |               |                         |                                             |  |  |  |

You can also quickly view what approval step your request is on and when it was last updated from this screen:

| 3/5/2021 |                      |
|----------|----------------------|
| 3/4/2021 |                      |
|          | 3/4/2021<br>3/3/2021 |

If you would like to see all the details of your request, including the approval history and any comments, click on the name of your request:

| My Submissio                                         | ons (69 items)                                     |  |  |  |  |  |  |
|------------------------------------------------------|----------------------------------------------------|--|--|--|--|--|--|
| Create Date >=<br>Create Date <=<br>Process Status = | C Search<br>C Search<br><any value="">▼</any>      |  |  |  |  |  |  |
| Name 🔺                                               | Name 🔺                                             |  |  |  |  |  |  |
| Access Reques                                        | Access Request Form Submitted On 7/23/2020 2:31 PM |  |  |  |  |  |  |
| ASCR2021-000                                         |                                                    |  |  |  |  |  |  |

#### And then scroll to the bottom of the form:

| _ |                                                  |           |           |                        |                       |          |
|---|--------------------------------------------------|-----------|-----------|------------------------|-----------------------|----------|
|   | Participants                                     | Signature | Completed | Status                 | Result                | Comments |
| * | Initiator                                        |           |           |                        |                       |          |
|   | Shannon Lemke                                    |           | 6/29/2021 | Completed              |                       |          |
| - | Notification to Requestor 6/29/2021 8:28 PM      |           |           |                        |                       |          |
|   | Shannon Lemke                                    |           | 6/29/2021 | Notified               |                       |          |
| * | Supervisor Notification 6/29/2021 8:28 PM        |           |           |                        |                       |          |
|   | Andrew Schultz                                   |           | 6/29/2021 | Notified               |                       |          |
| • | Supervisor Approval 6/29/2021 8:28 PM            |           |           |                        |                       |          |
|   | Andrew Schultz                                   |           | 6/29/2021 | Completed              | ✓ Submit              |          |
| - | Director or AVC Approval 6/29/2021 8:28 PM       |           |           |                        |                       |          |
|   | Andrew Schultz                                   |           | 6/29/2021 | Complete Condition Met | ✓ Submit              |          |
| - | Vice Chancellor Notification 6/29/2021 8:28 PM   |           |           |                        |                       |          |
|   | Andrew Schultz                                   |           | 6/29/2021 | Notified               |                       |          |
| • | Vice Chancellor Approval 6/29/2021 8:28 PM       |           |           |                        |                       |          |
|   | Andrew Schultz                                   |           | 6/29/2021 | Completed              | 🖌 Submit              |          |
| - | HRS Entries - Recruitment Team 6/29/2021 8:28 PM |           |           |                        |                       |          |
|   | Shannon Lemke<br>Impersonated By: Andrew Schultz |           | 6/29/2021 | Completed              | × Cancel this Request |          |

#### Helpful tips

You will receive an automatic email once your request has been fully approved by all parties. Please do not share this information with employee until you receive this email.

An approver may ask for more information regarding your request. Once you receive that email, you may log into the system, and click on the "Tasks Assigned to Me" Link and click on the name of the request this pertains to:

| 🔝 Home 💲                                                                              | HR Dept. 😼 UBO       |                         |  |  |  |  |
|---------------------------------------------------------------------------------------|----------------------|-------------------------|--|--|--|--|
| UWO Forms                                                                             | Tasks Assigned to Me | My Submissions   Logoff |  |  |  |  |
| My Open Tasks (1 items)                                                               |                      |                         |  |  |  |  |
| Name 🔺                                                                                |                      |                         |  |  |  |  |
| PTF Permanent/Temporary Base Adjustment Margaret Cosmutto 1234567 Effective 3/16/2021 |                      |                         |  |  |  |  |
|                                                                                       |                      |                         |  |  |  |  |

7

Provide the additional information the approver is requesting in the text box and click the "Submit New Information" button. This information will be shared with the approver and they will complete their review.

| Additi | onal comments or for req | uesti | ng more informat | ion: |                     |  |
|--------|--------------------------|-------|------------------|------|---------------------|--|
|        |                          |       |                  |      |                     |  |
|        |                          |       |                  |      |                     |  |
|        |                          |       |                  |      |                     |  |
|        |                          |       |                  |      |                     |  |
|        |                          |       |                  |      |                     |  |
|        | Submit New Information   | ×     | Cancel Request   | 8    | Cancel Form Changes |  |
|        |                          |       |                  |      |                     |  |

## **Email notifications**

The BP Logix system will send out automatic emails throughout the process. Here is a breakdown of when and who receives those communications:

| Email Recipient           | Communication                      |
|---------------------------|------------------------------------|
| Notification to Requester | Request has been received          |
| Notification to Requester | Request has been approved/declined |
| Notification to Requester | Approver needs more information;   |
|                           | requestor resubmittal              |
| Notification to Approver  | Request needs review and approval  |
| Notification to Employee  | Renewal letter                     |